# QoS über LANE

### Inhalt

[Einführung](#page-0-0) [Voraussetzungen](#page-0-1) [Anforderungen](#page-1-0) [Verwendete Komponenten](#page-1-1) [Unterstützte Plattformen](#page-1-2) [Konventionen](#page-1-3) [Konfigurieren](#page-1-4) [Netzwerkdiagramm](#page-1-5) [Konfigurationen](#page-2-0) [Befehle anzeigen](#page-3-0) [Bekanntes Problem](#page-5-0) [Zugehörige Informationen](#page-7-0)

### <span id="page-0-0"></span>**Einführung**

Die QoS-Funktion (LAN Emulation) bietet die Möglichkeit, mehrere Datenverkehrsklassen durch Erstellung von VCCs (Data Direct Virtual Channel Connections) mit den gewünschten QoS-Parametern zu differenzieren. Wenn priorisierter Datenverkehr empfangen wird, leitet der LAN Emulation Client (LEC) diesen Datenverkehr über ein VCC mit übereinstimmenden QoS-Parametern weiter.

Derzeit unterstützt die LANE QoS die Erstellung nicht spezifizierter Bitrate plus (UBR+) VCCs. Ein UBR+ VCC ist ein UBR-VCC, für den der Switch die MCR-Mindestzellrate (MCR) garantiert. Wenn der Switch die von Ihnen für den UBR+ VCC angegebene Rate nicht garantieren kann, kehrt der LEC ohne MCR-Garantie zum UBR zurück.

Sie können die LANE QoS-Funktion auf LEC-Basis aktivieren oder deaktivieren, indem Sie die QoS-Option im Befehl lane client verwenden. Das gleiche emulierte LAN (ELAN) kann sowohl QoS-fähige als auch Nicht-QoS-fähige LECs enthalten.

Auf den Routerplattformen klassifiziert der Class of Service (CoS)-Wert das geroutete Paket, bevor es an LANE übergeben wird. Der LEC bestimmt den VCC anhand der CoS des Pakets. Die Benutzerkonfiguration bestimmt die CoS-VCC-Zuordnung. Nicht IP-basierter Datenverkehr und überbrückte Datenverkehrsströme werden immer über den UBR+ VCC gesendet.

Bei ATM-Modulen der Catalyst 5000-Familie erstellt der LEC entweder einen UBR+ VCC oder einen UBR VCC, aber nicht beide. Zum Erstellen eines UBR+ VCC legt der LEC die QoS-Parameter für die ATM-Adresse des Remote-LEC fest.

## <span id="page-0-1"></span>Voraussetzungen

#### <span id="page-1-0"></span>Anforderungen

Für dieses Dokument bestehen keine speziellen Anforderungen.

#### <span id="page-1-1"></span>Verwendete Komponenten

Diese Funktion wurde in der Cisco IOS® Softwareversion 12.1(2)E eingeführt.

Im Abschnitt [Beschränkungen](//www.cisco.com/univercd/cc/td/doc/product/software/ios121/121newft/121limit/121e/121e2/lqos.htm#1021247) der [Quality of Service over LAN-Emulation](//www.cisco.com/univercd/cc/td/doc/product/software/ios121/121newft/121limit/121e/121e2/lqos.htm) finden Sie Einzelheiten zu den Einschränkungen dieser Technologie.

Die Informationen in diesem Dokument wurden von den Geräten in einer bestimmten Laborumgebung erstellt. Alle in diesem Dokument verwendeten Geräte haben mit einer leeren (Standard-)Konfiguration begonnen. Wenn Ihr Netzwerk in Betrieb ist, stellen Sie sicher, dass Sie die potenziellen Auswirkungen eines Befehls verstehen.

#### <span id="page-1-2"></span>Unterstützte Plattformen

QoS über LAN wird auf folgenden Plattformen unterstützt:

- Cisco Router der Serie 4500
- Cisco Router der Serie 7200
- Cisco Router der Serie 7500
- Catalyst 5000-Produktfamilie Optical Carrier 12 (OC-12) ATM LANE- und Multiprotocol over ATM (MPOA)-Module mit zwei PHY
- Catalyst 6000-Familie ATM Line Cards**Hinweis:** Diese Module erfordern die Cisco IOS Software, Version 12.1(4)E, um diese Funktion zu unterstützen.

#### <span id="page-1-3"></span>Konventionen

Weitere Informationen zu Dokumentkonventionen finden Sie unter [Cisco Technical Tips](//www.cisco.com/en/US/tech/tk801/tk36/technologies_tech_note09186a0080121ac5.shtml) [Conventions.](//www.cisco.com/en/US/tech/tk801/tk36/technologies_tech_note09186a0080121ac5.shtml)

### <span id="page-1-4"></span>**Konfigurieren**

In diesem Abschnitt erhalten Sie Informationen zum Konfigurieren der in diesem Dokument beschriebenen Funktionen.

Hinweis: Um weitere Informationen zu den in diesem Dokument verwendeten Befehlen zu erhalten, verwenden Sie das [Command Lookup Tool](//tools.cisco.com/Support/CLILookup/cltSearchAction.do) [\(nur registrierte](//tools.cisco.com/RPF/register/register.do) Kunden).

#### <span id="page-1-5"></span>Netzwerkdiagramm

In diesem Dokument wird die folgende Netzwerkeinrichtung verwendet:

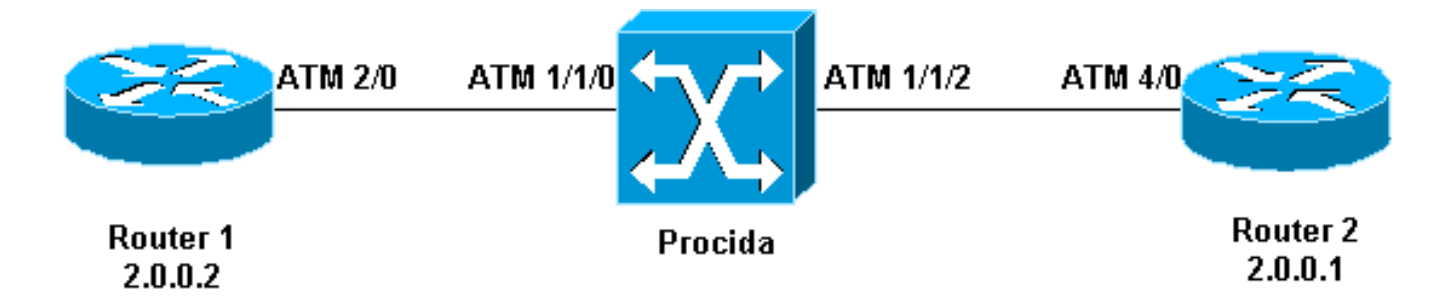

Die Router 1 und 2 sind Cisco 7200-Router mit Cisco IOS Software, Version 12.1(5)E. Router 2 fungiert als LAN Emulation Configuration Server (LECS), LAN Emulation Server (LES) und als Broadcast- und unbekannter Server (BUS). Jeder Router ist mit einem LEC konfiguriert.

Procida ist ein Catalyst 8540 Multiservice Switch Router (MSR) mit Cisco IOS Software Release 12.0(10)W5(18c).

Eine Beispielkonfiguration für die LANE-Suche finden Sie unter [Konfigurieren der ATM-LAN-](//www.cisco.com/en/US/docs/switches/lan/catalyst5000/catos/4.5/configuration/guide/atm.html)[Emulation](//www.cisco.com/en/US/docs/switches/lan/catalyst5000/catos/4.5/configuration/guide/atm.html). Die Empfehlungen zum LANE-Design finden Sie unter [Empfehlungen zum LANE-](//www.cisco.com/warp/customer/121/LANEdesign.html)**[Design](//www.cisco.com/warp/customer/121/LANEdesign.html)** 

#### <span id="page-2-0"></span>**Konfigurationen**

In diesem Dokument werden folgende Konfigurationen verwendet:

- Router 1
- Router 2

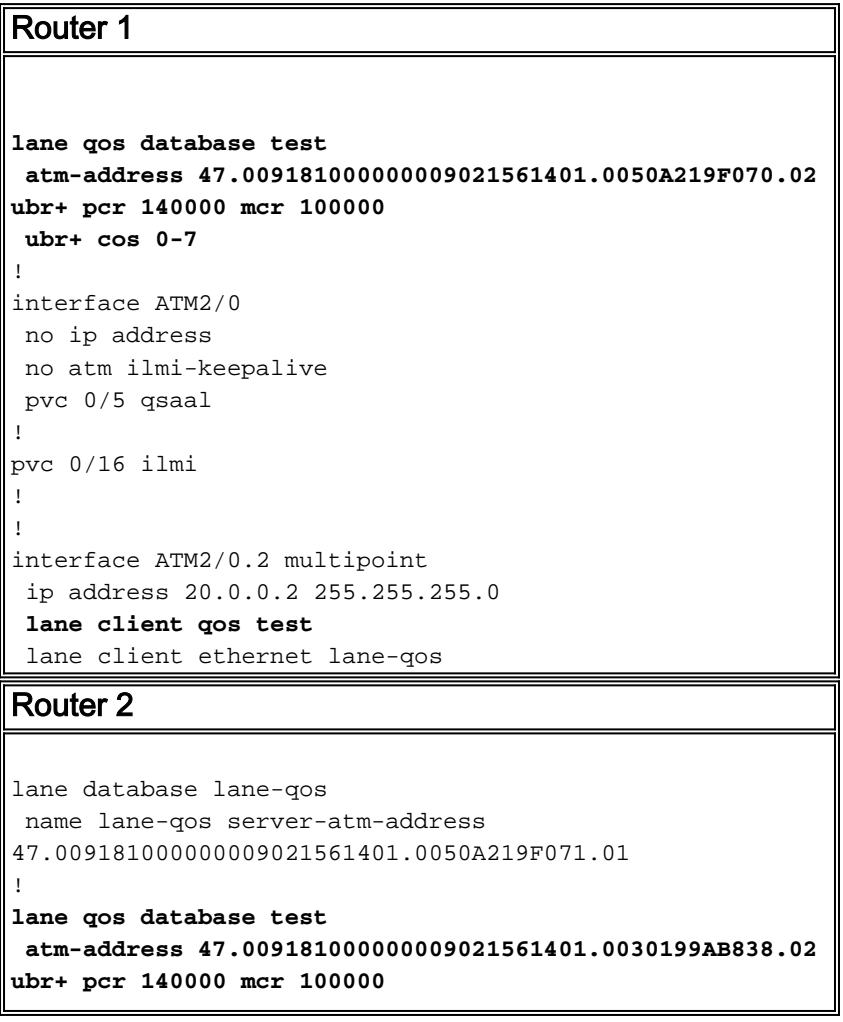

```
 ubr+ cos 0-7
!
interface ATM4/0
 no ip address
 no atm ilmi-keepalive
 pvc 0/16 ilmi
!
pvc 0/5 qsaal
!
lane config auto-config-atm-address
 lane config database lane-qos
!
interface ATM4/0.1 multipoint
 lane server-bus ethernet lane-qos
!
interface ATM4/0.2 multipoint
  ip address 20.0.0.1 255.255.255.0
 lane client qos test
 lane client ethernet lane-qos
```
Um QoS über LANE zu konfigurieren, müssen Sie eine QoS-Datenbank definieren, indem Sie den Befehl lane QoS database name eingeben und auf einen Client anwenden, indem Sie den Befehl lane client gos name eingeben. Informationen zur Konfiguration von LANE finden Sie unter [Konfigurieren der ATM-LAN-Emulation](//www.cisco.com/en/US/docs/switches/lan/catalyst5000/catos/4.5/configuration/guide/atm.html).

### <span id="page-3-0"></span>Befehle anzeigen

Dieser Abschnitt enthält Informationen, mit denen Sie überprüfen können, ob Ihre Konfiguration ordnungsgemäß funktioniert.

Testen Sie mithilfe der folgenden Befehle, ob Ihr Netzwerk ordnungsgemäß funktioniert:

- Show-Lane-Client
- Ping-Gerät
- $\cdot$  atm vc
- ATM-Schnittstellenressourcenatm anzeigen

Bestimmte show-Befehle werden vom [Output Interpreter Tool](https://www.cisco.com/cgi-bin/Support/OutputInterpreter/home.pl) unterstützt (nur [registrierte](//tools.cisco.com/RPF/register/register.do) Kunden), mit dem Sie eine Analyse der show-Befehlsausgabe anzeigen können.

Die in der LANE QoS-Datenbank konfigurierte NSAP-Adresse (Network Service Access Point) entspricht der LEC, die das Ziel der UBR+-Daten direkt ist. Über Router 1 können Sie die in der LANE QoS-Datenbank von Router 2 konfigurierte NSAP-Adresse finden, indem Sie den Befehl show lane client eingeben.

Router1# **show lane client** LE Client ATM2/0.2 ELAN name: lane-qos Admin: up State: operational Client ID: 2 LEC up for 44 seconds ELAN ID: 0 Join Attempt: 48 Known LE Servers: 1 Last Fail Reason: Fail to set up config VC QoS database: test HW Address: 0030.199a.b838 Type: ethernet Max Frame Size: 1516 ATM Address: **47.009181000000009021561401.0030199AB838.02**

In der LANE QoS-Datenbank müssen Sie definieren (mithilfe des Felds CoS), welche Art von Datenverkehr eine UBR+ VC verwendet, und dann die UBR+-Parameter konfigurieren. Diese bestimmt, welche Spitzenzellrate (PCR) und Mindestzellrate (MCR) verwendet werden.

Router1# **ping 20.0.0.1**

In diesem Beispiel verwenden alle Arten von Datenverkehr und CoS UBR+. Der gesamte mit den LECs verbundene Datenverkehr auf Router 1 und Router 2 verwendet UBR+ VCs. Die Parameter für diese VCs sind MCR 100 Mbit/s und PCR 140 Mbit/s.

Type escape sequence to abort. Sending 5, 100-byte ICMP Echos to 20.0.0.1, timeout is 2 seconds: !!!!! Success rate is 100 percent (5/5), round-trip  $min/avg/max = 1/2/4$  ms Router1# **show lane client** LE Client ATM2/0.2 ELAN name: lane-qos Admin: up State: operational Client ID: 2 LEC up for 44 seconds ELAN ID: 0 Join Attempt: 48 Known LE Servers: 1 Last Fail Reason: Fail to set up config VC QoS database: test HW Address: 0030.199a.b838 Type: ethernet Max Frame Size: 1516 ATM Address: 47.009181000000009021561401.0030199AB838.02 VCD rxFrames txFrames Type ATM Address 0 0 0 configure 47.009181000000009021561401.0050A219F073.00 212 1 6 direct 47.009181000000009021561401.0050A219F071.01 213 8 0 distribute 47.009181000000009021561401.0050A219F071.01 214 0 11 send 47.009181000000009021561401.0050A219F072.01 215 20 0 forward 47.009181000000009021561401.0050A219F072.01 **218+ 0 1 data 47.009181000000009021561401.0050A219F070.02** Router1# **show atm vc 218** ATM2/0.2: VCD: 218, VPI: 0, VCI: 43 **UBR+, PeakRate: 140000, Minimum Guaranteed Rate: 0** LANE-DATA, etype:0x6, Flags: 0x48, VCmode: 0x0 OAM frequency: 0 second(s) InARP DISABLED Transmit priority 4 InPkts: 0, OutPkts: 1, InBytes: 0, OutBytes: 62 InPRoc: 0, OutPRoc: 1, Broadcasts: 0 InFast: 0, OutFast: 0, InAS: 0, OutAS: 0 InPktDrops: 0, OutPktDrops: 0 CrcErrors: 0, SarTimeOuts: 0, OverSizedSDUs: 0 OAM cells received: 0 OAM cells sent: 0 Status: UP TTL: 4 interface = ATM2/0.2, call locally initiated, call reference = 154 vcnum =  $218$ , vpi = 0, vci =  $43$ , state = Active(U10) , point-to-point call Retry count: Current = 0 timer currently inactive, timer value = 00:00:00 Remote Atm Nsap address: 47.009181000000009021561401.0050A219F070.02 , VC owner: ATM\_OWNER\_LANE Wenn Sie den Switch (Procida) betrachten, sehen Sie, dass Ressourcen für diesen VC reserviert

#### wurden.

```
Procida# show atm interface resource atm 1/1/0
Resource Management configuration:
     Service Classes:
        Service Category map: c2 cbr, c2 vbr-rt, c3 vbr-nrt, c4 abr,
         Scheduling: RS c1 WRR c2, WRR c3, WRR c4, WRR c5
         WRR Weight: 15 c2, 2 c3, 2 c4, 2 c5
     CAC Configuration to account for Framing Overhead : Disabled
     Pacing: disabled 0 Kbps rate configured, 0 Kbps rate installed
     overbooking : disabled
    Service Categories supported: cbr, vbr-rt, vbr-nrt, abr, ubr
     Link Distance: 0 kilometers
     Controlled Link sharing:
         Max aggregate guaranteed services: none RX, none TX
         Max bandwidth: none cbr RX, none cbr TX, none vbr RX, none vbr TX,
                        none abr RX, none abr TX, none ubr RX, none ubr TX
         Min bandwidth: none cbr RX, none cbr TX, none vbr RX, none vbr TX,
                        none abr RX, none abr TX, none ubr RX, none ubr TX
     Best effort connection limit: disabled 0 max connections
     Max traffic parameters by service (rate in Kbps, tolerance in cell-times):
         Peak-cell-rate RX: none cbr, none vbr, none abr, none ubr
         Peak-cell-rate TX: none cbr, none vbr, none abr, none ubr
         Sustained-cell-rate: none vbr RX, none vbr TX
         Minimum-cell-rate RX: none abr, none ubr
         Minimum-cell-rate TX: none abr, none ubr
         CDVT RX: none cbr, none vbr, none abr, none ubr
         CDVT TX: none cbr, none vbr, none abr, none ubr
         MBS: none vbr RX, none vbr TX
Resource Management state:
    Available bit rates (in Kbps):
         47743 cbr RX, 47743 cbr TX, 47743 vbr RX, 47743 vbr TX,
         47743 abr RX, 47743 abr TX, 47743 ubr RX, 47743 ubr TX
     Allocated bit rates:
         0 cbr RX, 0 cbr TX, 0 vbr RX, 0 vbr TX,
         0 abr RX, 0 abr TX, 100000 ubr RX, 100000 ubr TX
     Best effort connections: 7 pvcs, 5 svcs
```
Hier sehen Sie den für diesen VC zugewiesenen MCR.

### <span id="page-5-0"></span>Bekanntes Problem

Wenn Sie die Ausgabe im vorherigen Abschnitt betrachten, sehen Sie, dass die zugewiesenen Ressourcen auf dem ATM-Switch und die VC-Ausgabe auf Router 1 nicht den konfigurierten Parametern entsprechen. Dieses Problem ist bekannt: Vor der Cisco IOS Software-Version 12.1(5)E waren die reservierte Bandbreite und die angezeigte Bandbreite Paketraten und keine Zellenraten. Seit Version 12.1(5)E der Cisco IOS Software werden diese Werte in Zellraten ausgedrückt.

Wenn Sie beispielsweise das aktuelle Beispiel auf die Cisco IOS-Softwareversion 12.1(3a)E anwenden, ist dies die Ausgabe, die von diesen show-Befehlen generiert wird:

Router1# **show atm vc 218**

ATM2/0.2: VCD: 218, VPI: 0, VCI: 43 **UBR+, PeakRate: 154584, Minimum Guaranteed Rate: 0** LANE-DATA, etype:0x6, Flags: 0x48, VCmode: 0x0

```
OAM frequency: 0 second(s)
InARP DISABLED
Transmit priority 4
InPkts: 0, OutPkts: 1, InBytes: 0, OutBytes: 62
InPRoc: 0, OutPRoc: 1, Broadcasts: 0
InFast: 0, OutFast: 0, InAS: 0, OutAS: 0
InPktDrops: 0, OutPktDrops: 0
CrcErrors: 0, SarTimeOuts: 0, OverSizedSDUs: 0
OAM cells received: 0
OAM cells sent: 0
Status: UP
TT.: 4
interface = ATM2/0.2, call locally initiated, call reference = 154
vcnum = 218, vpi = 0, vci = 43, state = Active(U10)
  , point-to-point call
Retry count: Current = 0
timer currently inactive, timer value = 00:00:00
Remote Atm Nsap address: 47.009181000000009021561401.0050A219F070.02
, VC owner: ATM_OWNER_LANE
Procida# show atm interface resource atm 1/1/0
Resource Management configuration:
     Service Classes:
         Service Category map: c2 cbr, c2 vbr-rt, c3 vbr-nrt, c4 abr,
         Scheduling: RS c1 WRR c2, WRR c3, WRR c4, WRR c5
         WRR Weight: 15 c2, 2 c3, 2 c4, 2 c5
     CAC Configuration to account for Framing Overhead : Disabled
     Pacing: disabled 0 Kbps rate configured, 0 Kbps rate installed
     overbooking : disabled
    Service Categories supported: cbr, vbr-rt, vbr-nrt, abr, ubr
     Link Distance: 0 kilometers
     Controlled Link sharing:
         Max aggregate guaranteed services: none RX, none TX
         Max bandwidth: none cbr RX, none cbr TX, none vbr RX, none vbr TX,
                        none abr RX, none abr TX, none ubr RX, none ubr TX
         Min bandwidth: none cbr RX, none cbr TX, none vbr RX, none vbr TX,
                        none abr RX, none abr TX, none ubr RX, none ubr TX
     Best effort connection limit: disabled 0 max connections
     Max traffic parameters by service (rate in Kbps, tolerance in cell-times):
         Peak-cell-rate RX: none cbr, none vbr, none abr, none ubr
         Peak-cell-rate TX: none cbr, none vbr, none abr, none ubr
         Sustained-cell-rate: none vbr RX, none vbr TX
         Minimum-cell-rate RX: none abr, none ubr
         Minimum-cell-rate TX: none abr, none ubr
         CDVT RX: none cbr, none vbr, none abr, none ubr
         CDVT TX: none cbr, none vbr, none abr, none ubr
         MBS: none vbr RX, none vbr TX
Resource Management state:
     Available bit rates (in Kbps):
         37326 cbr RX, 37326 cbr TX, 37326 vbr RX, 37326 vbr TX,
         37326 abr RX, 37326 abr TX, 37326 ubr RX, 37326 ubr TX
     Allocated bit rates:
         0 cbr RX, 0 cbr TX, 0 vbr RX, 0 vbr TX,
         0 abr RX, 0 abr TX, 110416 ubr RX, 110416 ubr TX
     Best effort connections: 7 pvcs, 5 svcs
Sie sehen Folgendes:
```
- Die auf Router 1 angezeigte PCR ist 154584 anstelle von 140000.
- Der auf dem ATM-Switch zugewiesene MCR beträgt laut Konfiguration 110416 anstelle von 100000.

Diese Unterschiede sind darauf zurückzuführen, dass die in der QoS-Datenbank konfigurierten

VC-Parameter vor der Cisco IOS Software Version 12.1(5)E keine Zellenraten, sondern Paketraten waren. Somit sind die angegebenen Zuweisungsraten tatsächlich die konfigurierten Raten multipliziert mit 53 oder 48.

# <span id="page-7-0"></span>Zugehörige Informationen

- [LAN-Emulation Beispielkonfiguration](//www.cisco.com/warp/customer/121/lane_config.html?referring_site=bodynav)
- [Empfehlungen für das LANE-Design](//www.cisco.com/warp/customer/121/LANEdesign.html?referring_site=bodynav)
- [Fehlerbehebung bei LAN Emulation Switching-Umgebungen](//www.cisco.com/univercd/cc/td/doc/product/atm/c8540/12_0/13_19/trouble/lane.htm?referring_site=bodynav)
- [Support-Seiten für LANE \(LAN-Emulation\)](//www.cisco.com/en/US/tech/tk39/tk391/tsd_technology_support_protocol_home.html?referring_site=bodynav)
- [Support-Seiten für ATM \(Asynchroner Transfermodus\)](//www.cisco.com/cisco/web/psa/default.html?mode=tech&level0=268435599&referring_site=bodynav)
- [Technischer Support und Dokumentation Cisco Systems](//www.cisco.com/cisco/web/support/index.html?referring_site=bodynav)